# Amendment Applications

**IRB**Online Electronic Submission Systems

#### Introduction

- The Amendment Application is used to make any necessary changes to a study.
- What changes require an amendment depend on the original study determination:
  - ➤ Non-exempt (Minimal Risk or Greater Than Minimal Risk) all changes to the protocol (application) and documents are required to be approved via amendment before implementing the change
  - Exempt only some changes are required to be submitted via amendment
  - ➤ <u>Facilitated Review</u> only some changes are required to be submitted via amendment
  - ➤ Non-Human Subject Research no amendments can be submitted, if a new NHSR determination is needed, you must submit a new application

#### Key Points for Amendments

- Two Aspects to making changes
  - 1. Amendment Application which explains the changes
  - 2. Updating the Study Application actually making the changes in the form
- Inconsistencies between the Amendment Application and the updates to the Study Application is the #1 cause of revision requests
- Only one amendment can be open at any given time
- The PI or Research Team Contact can create the amendment
- Only the PI can submit an amendment as PI is responsible for approving any changes being made to study

# Researcher Dashboard – Active Projects

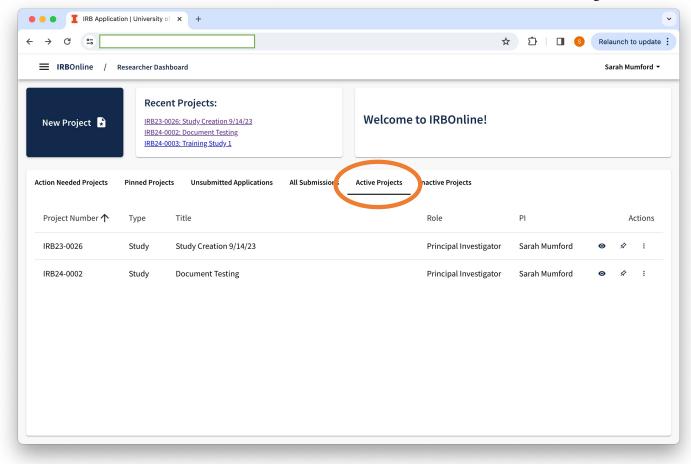

## Accessing Project Dashboard

Option 1 –
Select More Actions from Dashboard

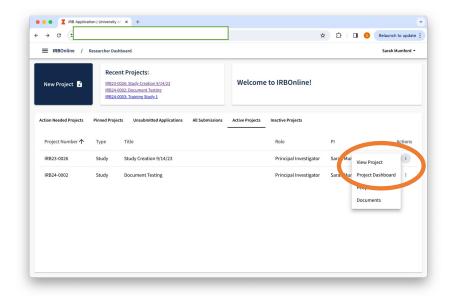

Option 2 – View Project then use tabs

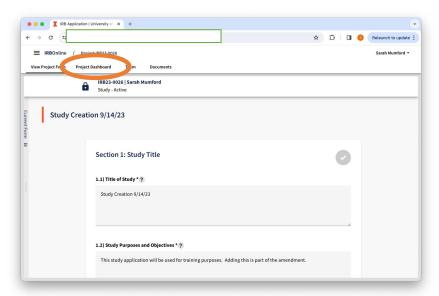

## Creating the Amendment Application

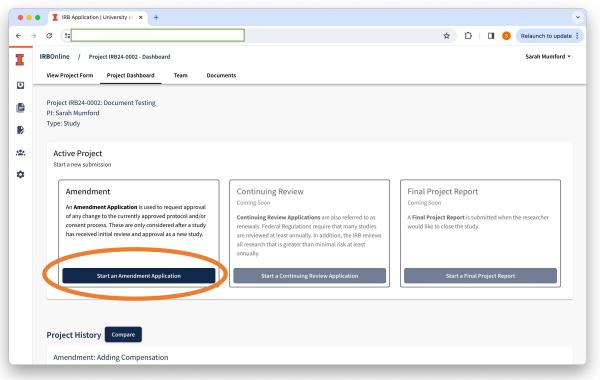

#### Naming the Amendment -

- Select a name that best describes the Amendment's purpose
- 2. Use a short, brief description that will be helpful for both you and the IRB reviewer to identify what is being changed
- 3. IRBOnline numbers the amendments as part of the documentation
- 4. Examples: "Adding Compensation", "Removing Questionnaire"

## Opening Amendment Application

#### Left Pane:

- Amendment Application
- 2. Describe the changes

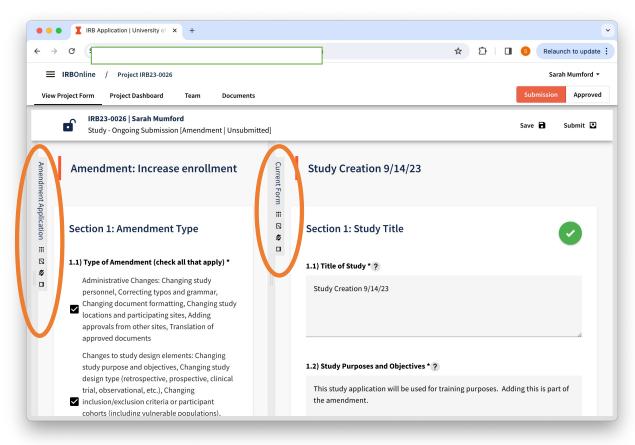

#### Right Pane:

- Currently
   Approved Study
   Application
- 2. Edit this version to actually make the changes described in the amendment application
- 3. Once approval processed, this will become your new approved protocol application

#### **Updating Documents**

- If you are making changes to approved documents you must attach a Tracked Change version of the approved document AND a Clean Version of the document with your changes – include "tracked" and "clean" in the file names
- The "clean" version will be the processed version once approved, but IRB reviewers use the tracked version to focus only on what changes rather than re-reviewing every document
- A tracked change version and a clean version of each document is also required during the review process if revisions are requested to the document

### New Questions in Study Application

- Two new questions were added to the New Study Application and will require completion if you have an older project that did not already include these questions:
  - <u>1.4</u> Was this project previously approved by the University of Illinois Urbana-Champaign IRB as part of an earlier application?
  - 2.2 Select the Position of the Principal Investigator
- Section 21 Devices: Includes one new question if this section is applicable.

#### Amendment and IRBOnline Guidance

- Research Topic Amendments
- Copy of Amendment Application with commentary
- Research Topic Submitting Documents for IRB Review
- Amendment Application Tutorial Video
- Should I submit an Amendment or a New Study?
- Researcher Dashboard Update New Tabs
- Why won't my application submit?